## RAY command

2313 GstarCAD MY /KW August 20, 2021 [CAD Commands](https://kb.gstarcad.com.my/category/cad-commands/113/) 0 1215

The **RAY** command is used to create an unlimited extension straight line from one point.

## **Command Access:**

**Ribbon** : Home > Draw > Ray **Menu** : Draw > Ray **Command** : RAY

## **Command Prompts:**

Specify start point: Specify through point:

## **Function Description:**

The start point and through point define the ray extension direction. The ray extends to the boundary of display area. The command prompt of "Specify through point" will not stop until pressing ENTER

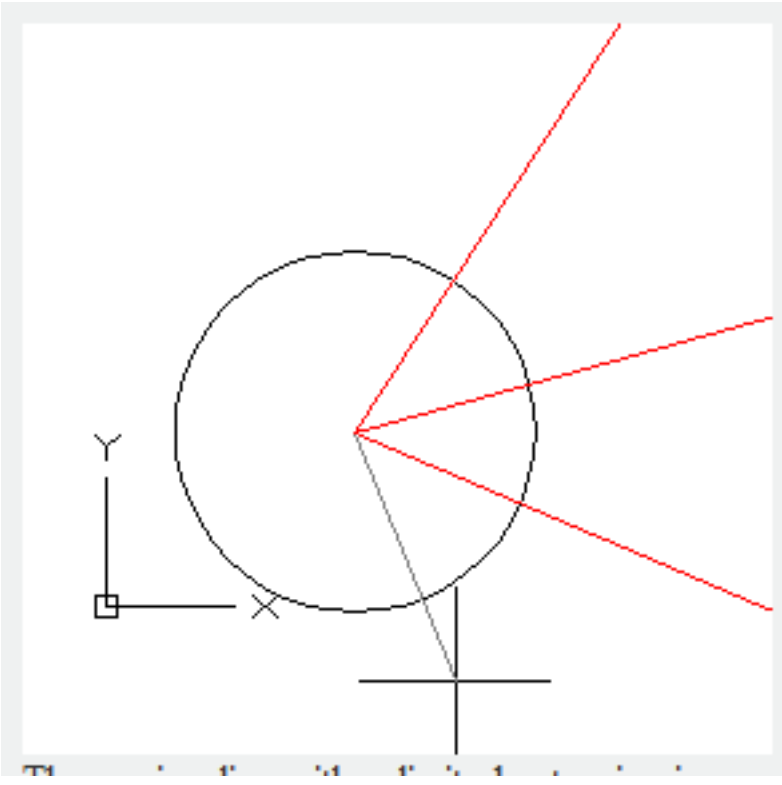

The ray is a line with unlimited extension in one direction; it could be used as reference of other objects.

Online URL: <https://kb.gstarcad.com.my/article/ray-command-2313.html>